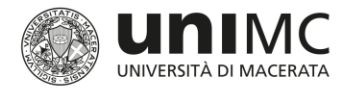

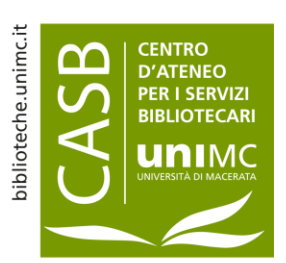

### Identificativi esterni Associazione dei codici Scopus e WoS

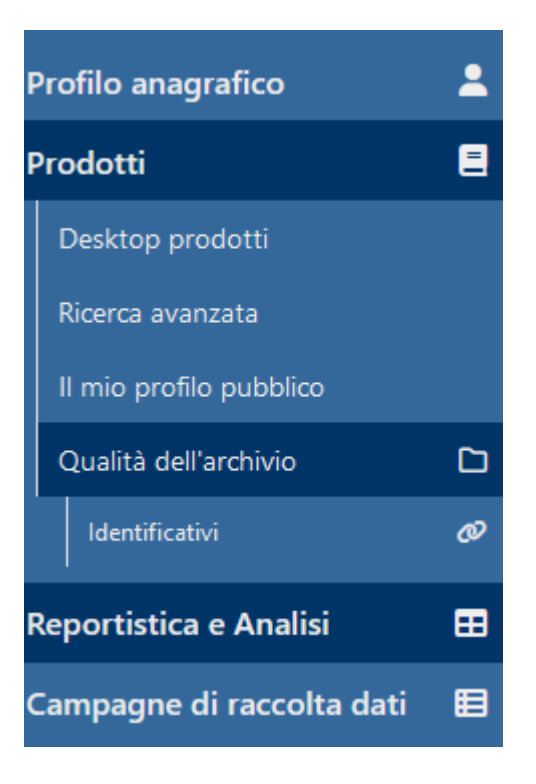

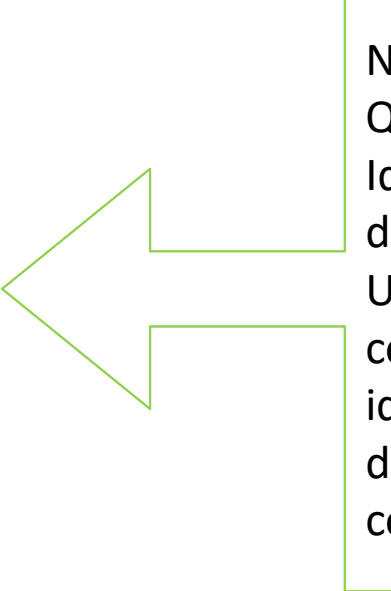

Nella sezione «Prodotti – Qualità dell'archivio - Identificativi» del profilo personale Iris-Upad è possibile controllare se gli identificativi Scopus e Wos della pubblicazione, sono correttamente associati

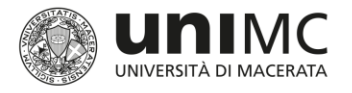

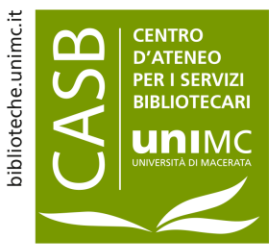

## Legame tra le pubblicazioni presenti in IRIS e quelle presenti in SCOPUS e/o WoS

- Clic sul titolo della pubblicazione nella colonna «Servizio» WoS o SCOPUS e clic sul titolo della pubblicazione in Iris-Upad per verificare la correttezza dell'identificativo
- $l_{\rm{cona}} \, \mathcal{P}$  = accetta associazione
- $I_{\text{cona}} \; \mathcal{L} = \text{respingi}$  associazione

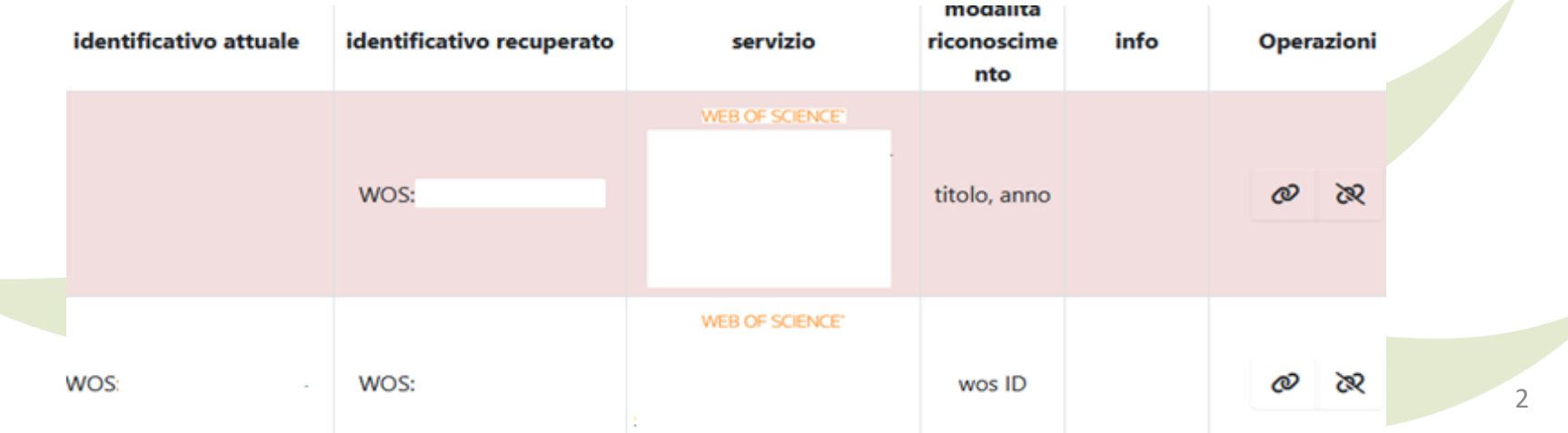

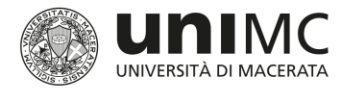

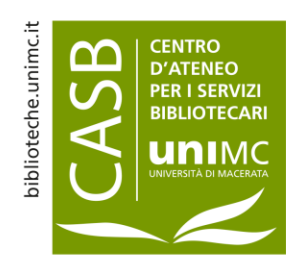

## Legame tra le pubblicazioni presenti in IRIS e quelle presenti in SCOPUS e/o WoS

- Se l'associazione viene accettata, la relativa riga sparirà dalla lista al successivo aggiornamento della pagina
- Nella colonna «Modalità riconoscimento» si legge l'algoritmo utilizzato per riconoscere la pubblicazione
- Attenzione alle righe con sfondo rosso: le associazione proposte fanno riferimento a pubblicazioni con titolo o anno diverso rispetto a quello presente in ateneo

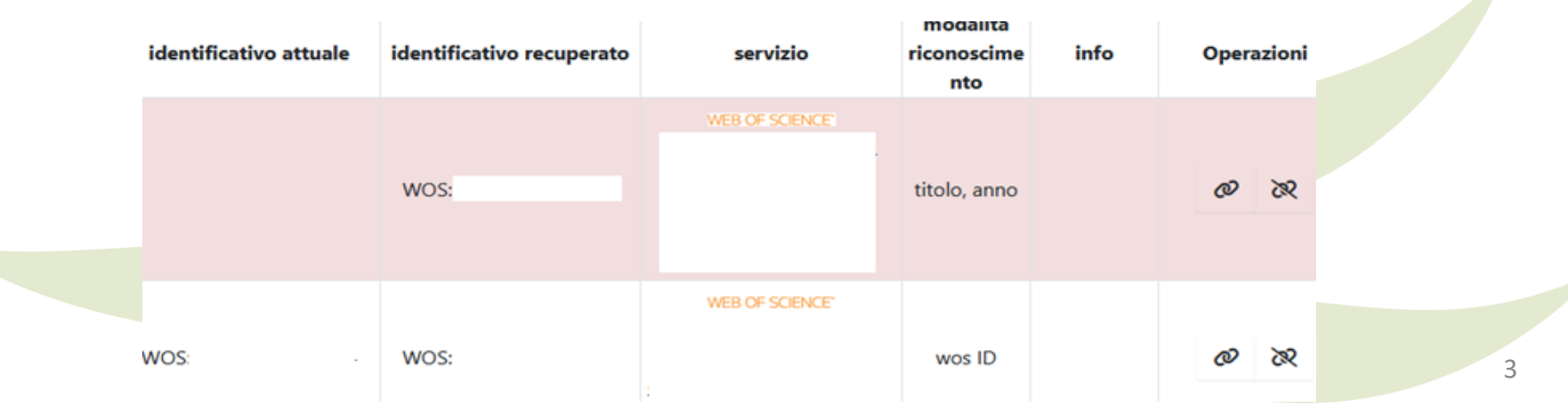

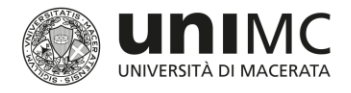

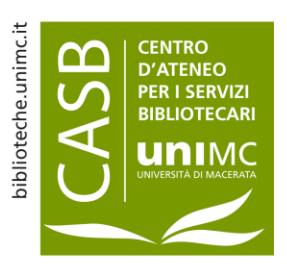

#### Identificativi esterni 2-s2.0-85097894071 Recupero dei codici Scopus e WoS https://www-scopus-com.ianus.unimc.it/record/display.uri?eid=2-s2.0-85097894071& • Scopus  $Q_{\perp}$ ☆ **Scopus** Q Search Lis **B** Save to PDF <del>A</del> Add to List **A** Create bibliography **'rint** Add this document to a temporary list International Journal of Psychiatry in Clinical Practice · Open Ac  $135 - 139 - 2021$

Effects of lockdown on emergency

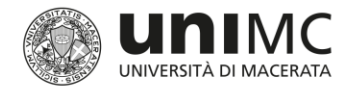

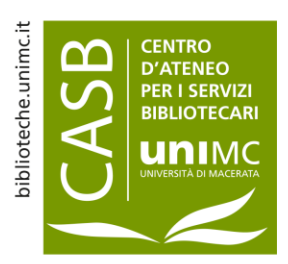

# Identificativi esterni

Recupero dei codici Scopus e WoS

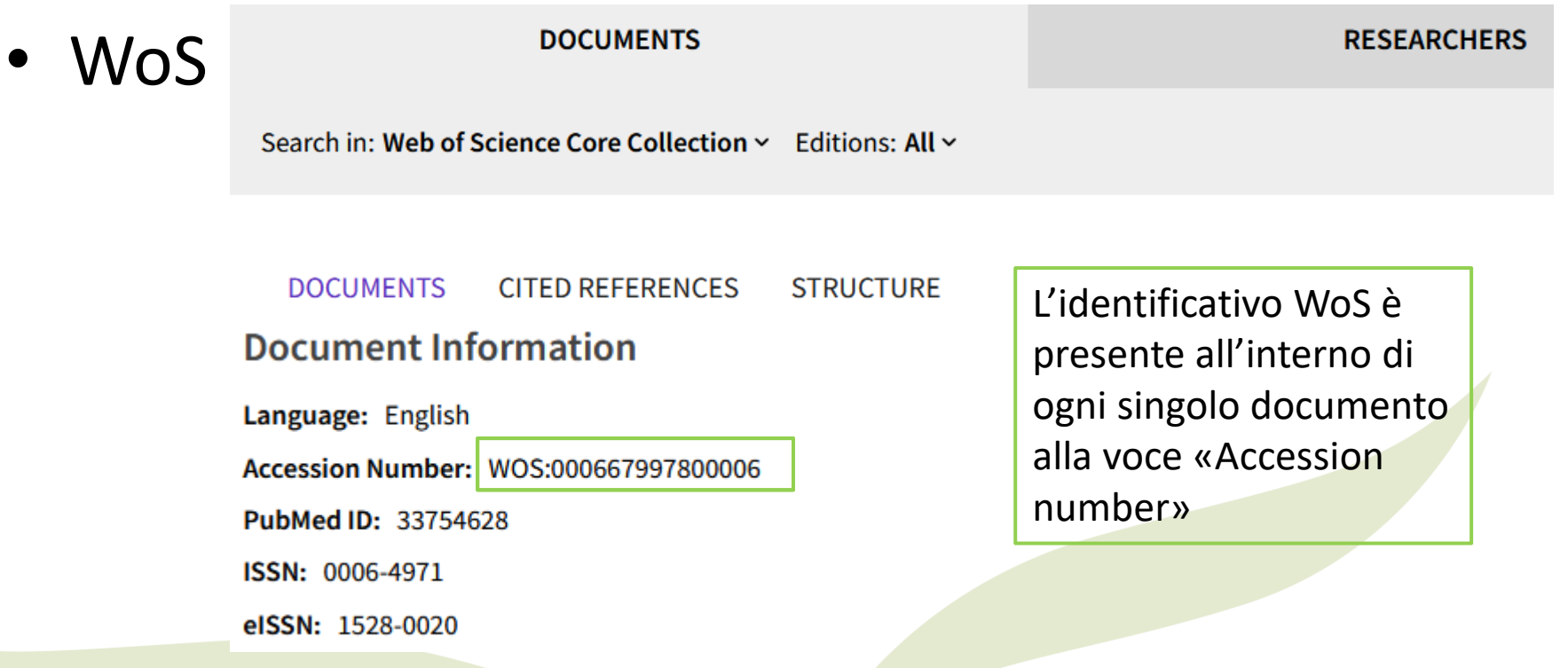